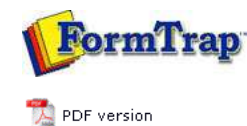

## **FTSplitDef**

- **D** Overview
- Loading a Data File
- **E** Entry **Rules**
- **Options** 
	- **Font**
	-
	- **P** Preferences
	- **D** Split Options
- $\triangleright$  Splitting
- **El** Examples

## **FTDesign Manual V7.5**

Theory & Decisions | Tools & Options | Printline or Records mode Design & Objects | Masking & Font Change | Projects | Testing & Viewing Repaginator | **FTSplitDef** | Registry Update | Special Forms

**Full PDF Manual** Enterprise V7.5 Manual SBE V7.5 Manual

## Font Options

The attributes of the font used for the sample data file is set in the **Font Options**.

Choose **Font** from the **Options** menu. Only fixed width fonts are shown.

• In the **Font** dialog box,

- **Font** select the font type. **Courier New** is ideal.
	- **Font Style** select Regular (Bold, Italic and Bold Italic are unsuitable).
	- **Size** select the size of the font.
	- **Effects** leave as not Underlined.
	- **Color** select the color of the text.
	- **Script** select Western from FTDesign version 6.4 forward (Unicode).

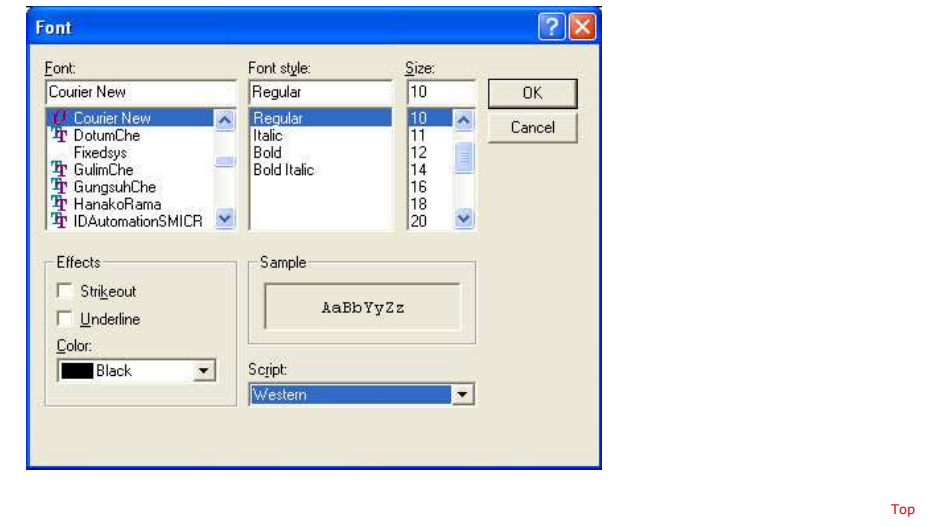

**Disclaimer** | **Home** | **About Us** | **News** | **Products** | **Customers** | **Free Trial** | **Contact Us** | **Success Stories Copyright © 1995-2011 TCG Information Systems Pty. Ltd. All rights reserved.**